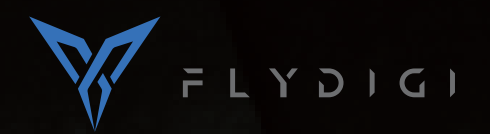

 $\pm$ 

## D WIRELESS CONTROLLER  $\overline{\phantom{a}}$

 $\pm$ 

# FCC ID:2AORE-APEX MODEL NAME:FeiZhi APEX

# User Manual

#### **Product Introduction**

#### $Front \rightarrow$ Customizable Colorful indicator **SELECT START** Y Left Joystick **ABXYCZ Buttons**  $\widehat{\mathbf{X}}$  $(B)$  $\left(\bigwedge\right)$ D-Pad Right Joystick  $\begin{array}{c} \circledast \circ \\ \circledast \circ \end{array}$ Mode Power  $\mathcal{Y}$ Indicators Indicator Pair Home Back **Back** ゝ Charging Port **RB LB** f **RT LT RP Button** LP Button

1111

<u>(Little</u>  $\overline{\text{111}}$ (Adiust RT Range) (Adjust LT Range)  $\frac{1}{2}$ M3  $\bigoplus_{\substack{\text{off} \text{ is on}}} M4$ M1 & M3 M2 & M4  $M16$  $\bigcup_{M2}$ OFF Power Off ৡ Energy Saving ON Power On

Note: Under Wireless Android Mode, M1 button works also as left button of Air Mouse, Pair button works also as Power Switch of Air Mouse.

Detachable Stand, Flydigi Utool, Charging Cable, USB Wireless Parts  $\rightarrow$ Receiver, AM-AF Cable, User Manual

#### **Bracket Description**

Take out the stand by sliding it upward out of the slot.

It accommodates phone ranging from sizes 52.8cm to 100cm.

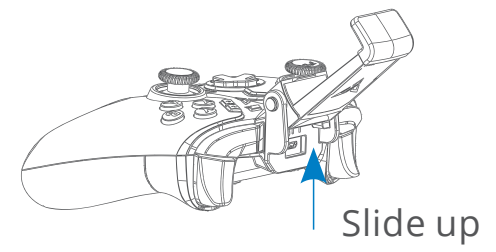

The detachable bracket can support smart phones to stand on the desk

#### **Basic Operation**

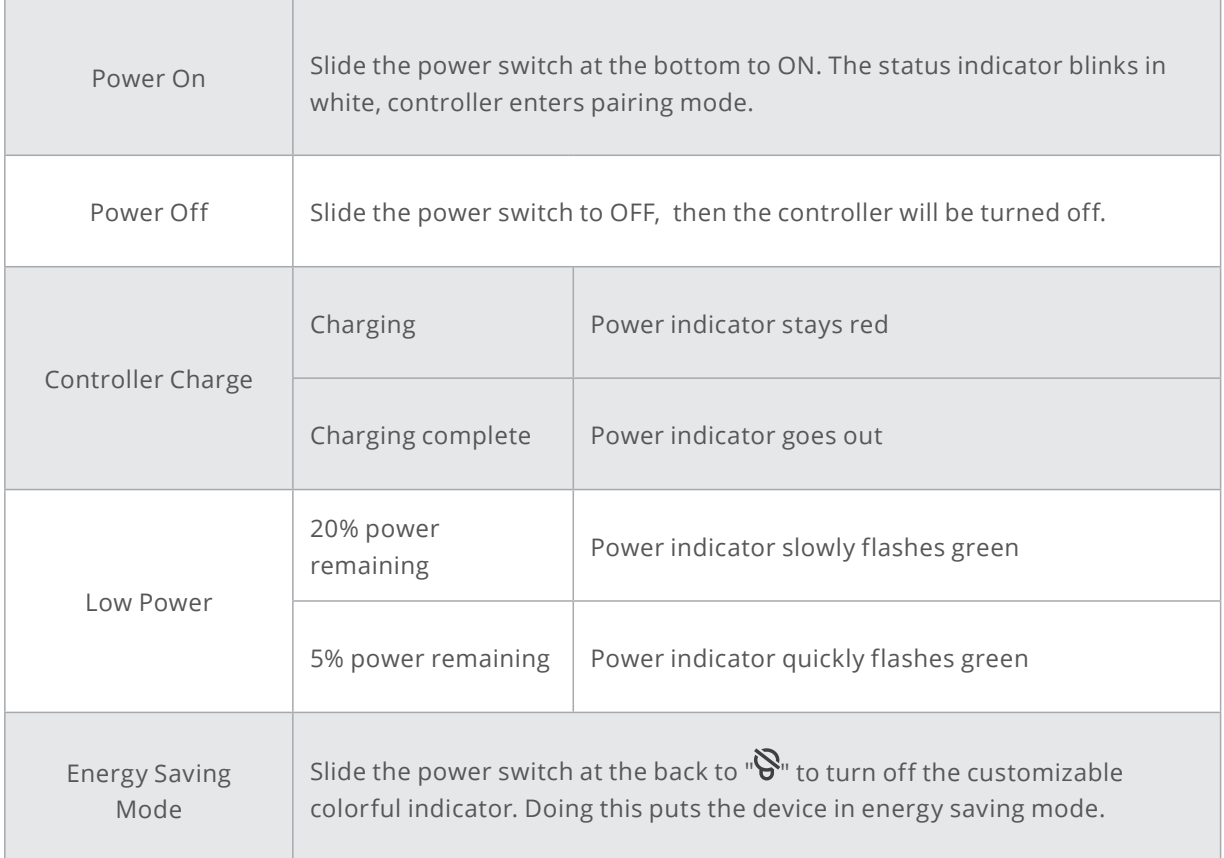

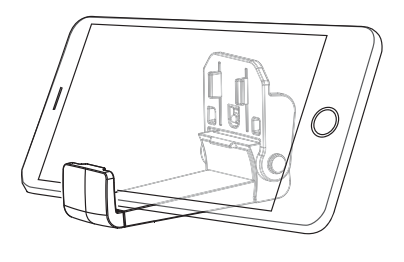

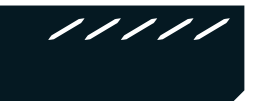

### **Operation Mode**

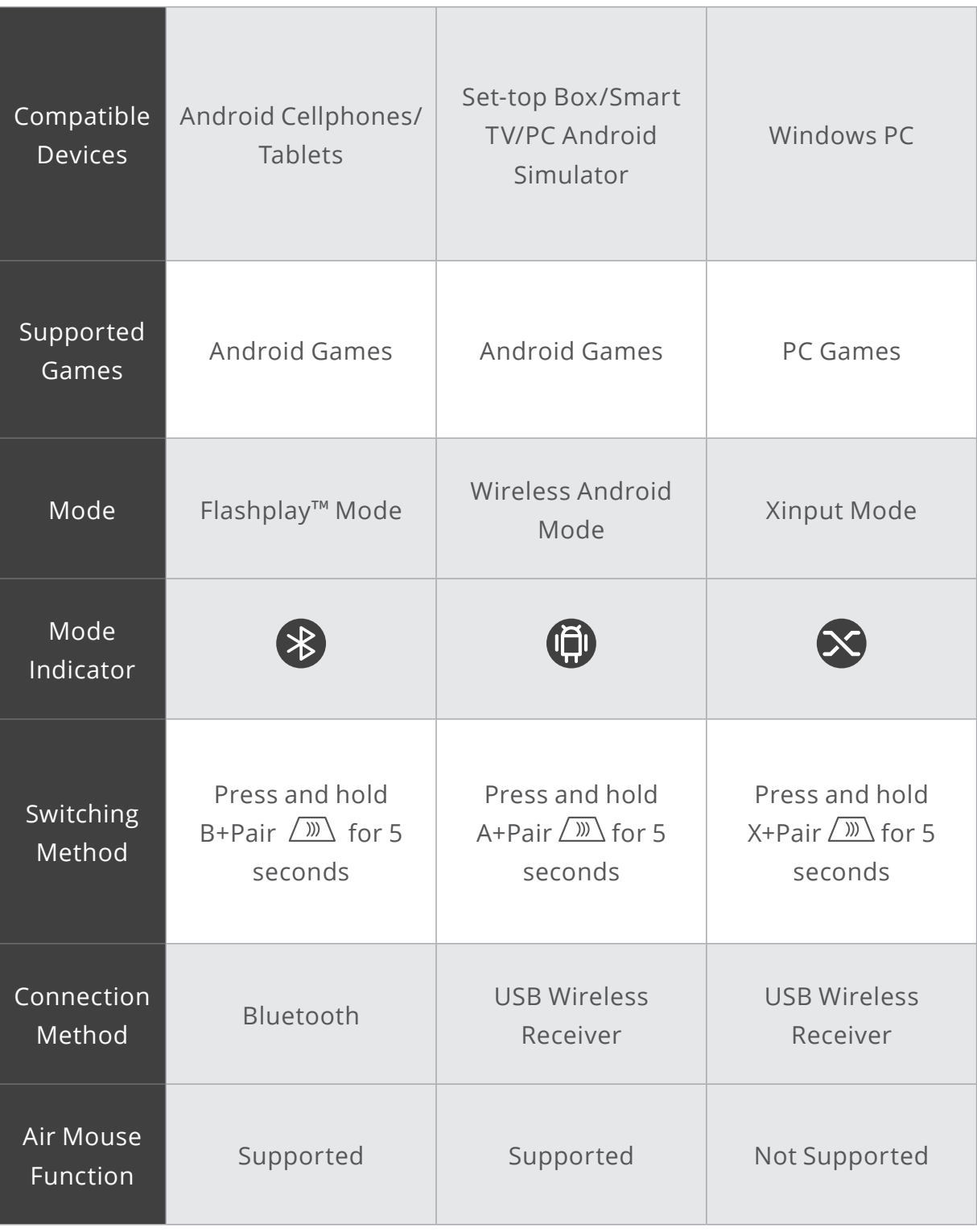

1111.

For mobile games, select Bluetooth mode to play on the cellphone; For Android mobile games on PC simulator, select wireless Android mode; For PC games, select Xinput mode. Note:

#### **Run a game (Flashplay**˳ **Mode)**

#### STEP1: Download Flydigi Game Center

Scan the QR code to download and install Flydigi Game Center

Or use your browser to visit down.flydigi.com to download the app

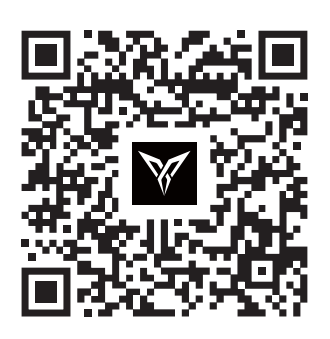

#### STEP2: Connect to the device via Bluetooth

In Flydigi Game Center- Device management, tap Connect gamepad and follow the instructions displayed to connect the gamepad

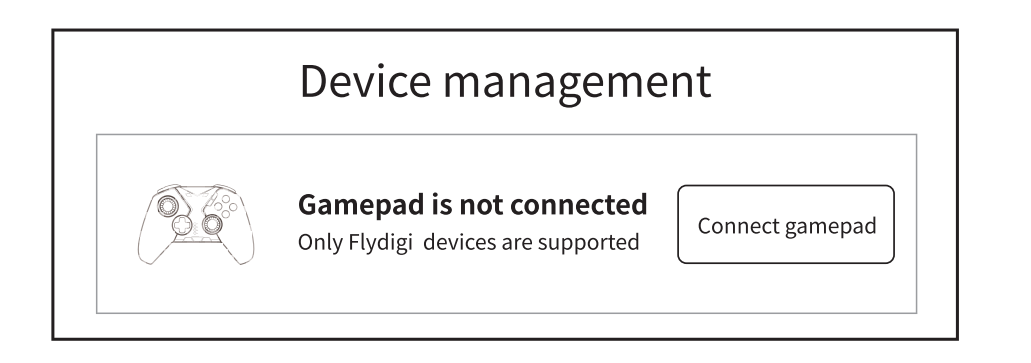

The paired gamepad will automatically connect via Bluetooth when it is next turned on, provided your device has enabled Bluetooth and is within the specified range.

If you wish to pair the gamepad with another device, you must turn off Bluetooth on the previous device first, then enter Flydigi Game Center and tap Connect Gamepad

#### STEP3: Launch a game

For a better gaming experience, please launch the game in Flydigi Game Room,You can add games by tapping the "+" button in My Games.

\*After running a game inFlydigi Game Center, tap the floating widget to customize your button functions.

#### Flymapping˳ Technology

Flymapping™ provides a chance to customize the buttons and save the lay out to the cloud.

Flydigi is continually updating the button mapping function to suit various controls.

After runninga game from Game Center, tap the floating widget to adjust your lay out

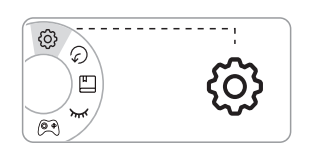

After runninga game from Game Center, tap the floating widget to adjust your lay out

Drag a button to the dustbin in the upper left corner to delete

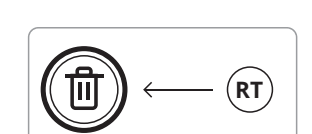

 $\mathbf{B}$ 

After configuring your lay out, tap Apply and then Save to use the lay out.

#### Flashplay˳ Mode

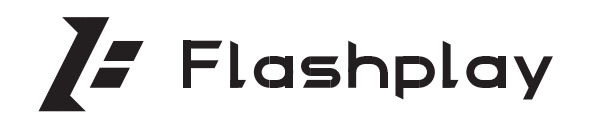

APEX is equipped with Flydigi's innovative Flashplay™ mode. The controller has built-in mapping algorithms. No activation is required on the phone . Just pair with your phone, and enjoy your game right away!

To customize your configuration, please use Flydigi Game Center

Unsupported models: Flashplay™ does not currently support phones with MediaTek CPU. Users of such phones have to activate mapping function to use APEX. Please follow the instructions in Flydigi Game Center to activate properly. For more information on supported models, please visit www.flydigi.com

#### Motion Sensing Function

After setting a game button and configuring it as motion sensing, hold the button and rotate the gamepad to realize slide operation.

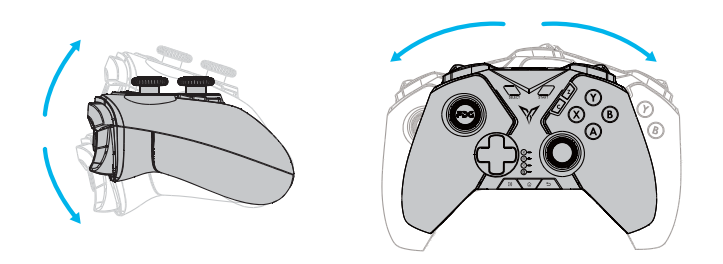

**Play Games on Wireless Set-Top Box/Smart TV/PC Android Simulator**

#### **Connect the controller**

- 1. Plug the USB wireless receiver into the USB port of Set-Top Box/Smart TV/PC.
- 2. Turn on the power switch at the back. to "ON", press and hold A + pair buttons in turn for around 5 seconds. The controller will switch to Wireless Android Mode with mode indicator stays steadily on, and the controller will connect to the USB wireless receiver.
- Note 1: For paired controllers, it's only necessary to click the Pair button when reconnecting next time.
- Note 2: What to do if the Mode indicator keeps slowly flashing after switching to Wireless Android Mode and cannot be connected?

Unplug the wireless receiver if it is plugged in. On the controller, turn the power on and press and hold the Pair button; the Android Mode indicator will flash quickly. Plug and unplug the USB wireless receiver once and keep the distance between controller and receiver within 20cm. Once successfully connected, the mode indicator slowly flash twice, then stays steadily on.

#### **Air Mouse (Only supports Wireless Android Mode)**

Air Mouse function is a unique function of Flydigi that can utilize controller to simulate mouse operation, to facilitate users to click like a mouse anywhere as you wish.

Under Wireless Android Mode, click Pair button to turn on/off Air Mouse function. M1 button works as the left mouse button when Air Mouse is on.

In Bluetooth mode, you can set any button to call out Air Mouse. RT button always works as the left mouse button.

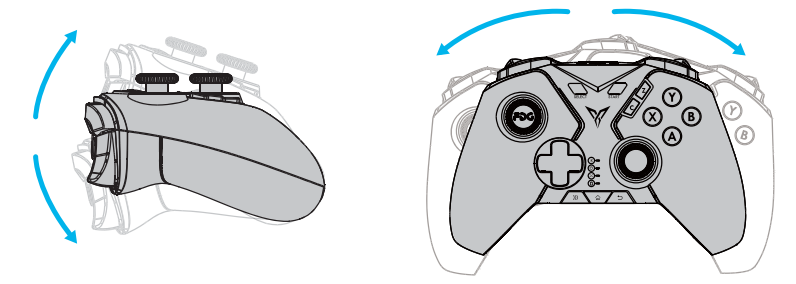

Note: Rotating the controller in all directions using its central point as axis will control mouse to move in Air mouse mode

#### **Play PC Games on PC (Xinput Mode)**

Some PC games like Call of Duty, FIFA, Dynasty Warriors, The Witcher, Tomb Raider, etc., can support the controller without a driver. Additional games can be downloaded from platforms such as Steam (Genuine paid versions).

Plug the USB wireless receiver into the USB port of PC.

 $\ddot{a}$  Turn on the power switch at the back, press and hold X + Pair buttons in turn for around 5 seconds. The controller switches to Xinput Mode (Mode indicator stays steadily on). The controller is now connected with the receiver.

Ώ For paired controllers, it's only necessary to click the Pair button when reconnecting next time.

Note: What if the Mode indicator keeps slowly flashing after switching to Xinput Mode and cannot be reconnected? Power off and on the controller, press and hold the Pair button; Xinput Mode indicator will flash quickly. Plug in and unplug the USB wireless receiver and keep distance between controller and receiver within 20cm. Once successfully paired, the mode indicator will slowly flash twice before it stays on.

#### **Special Function**

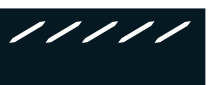

#### **Customizable Color Light**

- Turn the power switch to "ON", the Customizable Color Light will turn on.
- ② Turn the power switch to Energy Saving Mode, the Customizable Color Light will turn off.
- Ώ Lighting effects, brightness and color can be configured according to individual needs.

To configure more lighting effects and customized Flymapping functions, please configure on the phone. For Android users, please configure using Flydigi Controller Assistant.

#### **FAQ**

 $\overline{2}$ 

What could I do when motion sensing moves randomly?  $\overline{1}$ 

Keep the controller on, put it on a level surface for 10s to calibrate motion sensing.

What could I do when joystick moves randomly? Press and hold SELECT+START for 3s to calibrate joysticks.

#### **Performance Parameter**

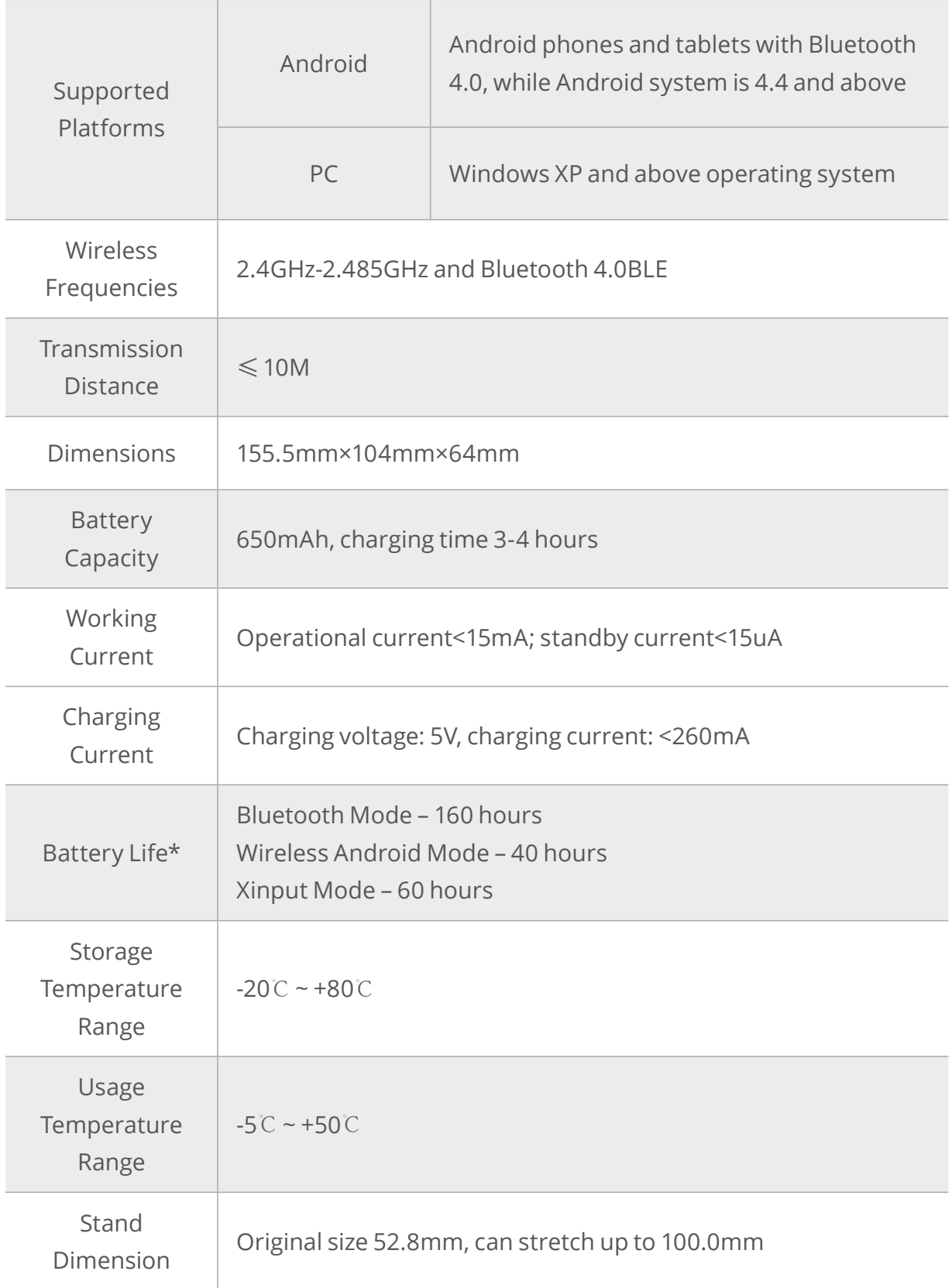

/////

Note:The data assumes controller is using Power Save Mode; specific timings will differ depending on usage.

#### **Federal Communications Commission** (FCC) Statement

The device has been evaluated to meet general RF exposure requirement. The device can be used in portable exposure condition without restriction Federal Communication Commission (FCC) Radiation Exposure Statement Power is so low that no RF exposure calculation is needed.

This device complies with part 15 of the FCC rules. Operation is subject to the following two conditions: (1) This device may not cause harmful interference, and (2) This device must accept any interference received, including interference that may cause undesired operation.

Note: The manufacturer is not responsible for any radio or TV interference caused by unauthorized modifications or changes to this equipment. Such modifications or changes

could void the user's authority to operate the equipment.

Note: This equipment has been tested and found to comply with the limits for a Class B digital device, pursuant to part 15 of the FCC Rules. These limits are designed to provide reasonable protection against harmful interference in a residential installation. This equipment generates uses and can radiate radio frequency energy and, if not installed and used in accordance with the instructions, may cause harmful interference to radio communications. However, there is no guarantee that interference will not occur in a particular installation. If this equipment does cause harmful interference to radio or television reception, which can be determined by turning the equipment off and on, the user is encouraged to try to correct the interference by one or more of the following measures:

- Reorient or relocate the receiving antenna.

- Increase the separation between the equipment and receiver.

- Connect the equipment into an outlet on a circuit different from that to which the receiver is connected.

- Consult the dealer or an experienced radio/ TV technician for help.

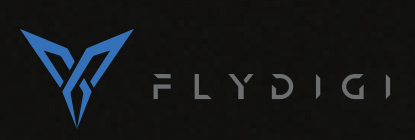

Web:www.flydigi.com Facebook: Flydigi